## **MODALITA' PER ACCEDERE AL CORSO FAD**

Per accedere al corso sarà necessario un dispositivo (PC, smartphone, tablet…) che abbia una connessione internet e la possibilità di accedere ai dispositivi audio. **I browser consigliati sono Mozilla Firefox, Google Chrome, Edge.**

1) Collegarsi alla piattaforma [fad.izsum.it](https://fad.izsum.it/login/index.php) inserendo le credenziali personali (Codice fiscale e password personale utilizzati per iscriversi al corso) o utilizzando SPID.

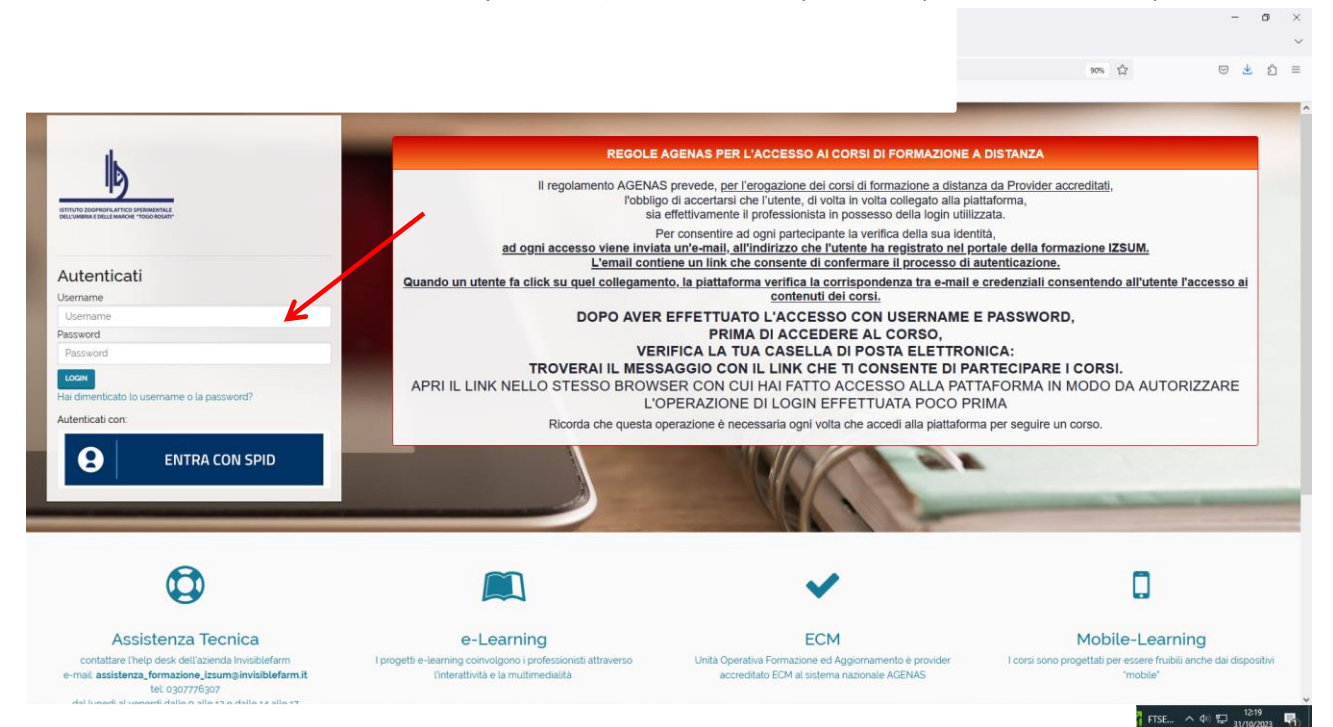

2) Nella Dashboard iniziale in basso sarà presente la scheda del corso cliccando sul titolo si avrà accesso ai contenuti.

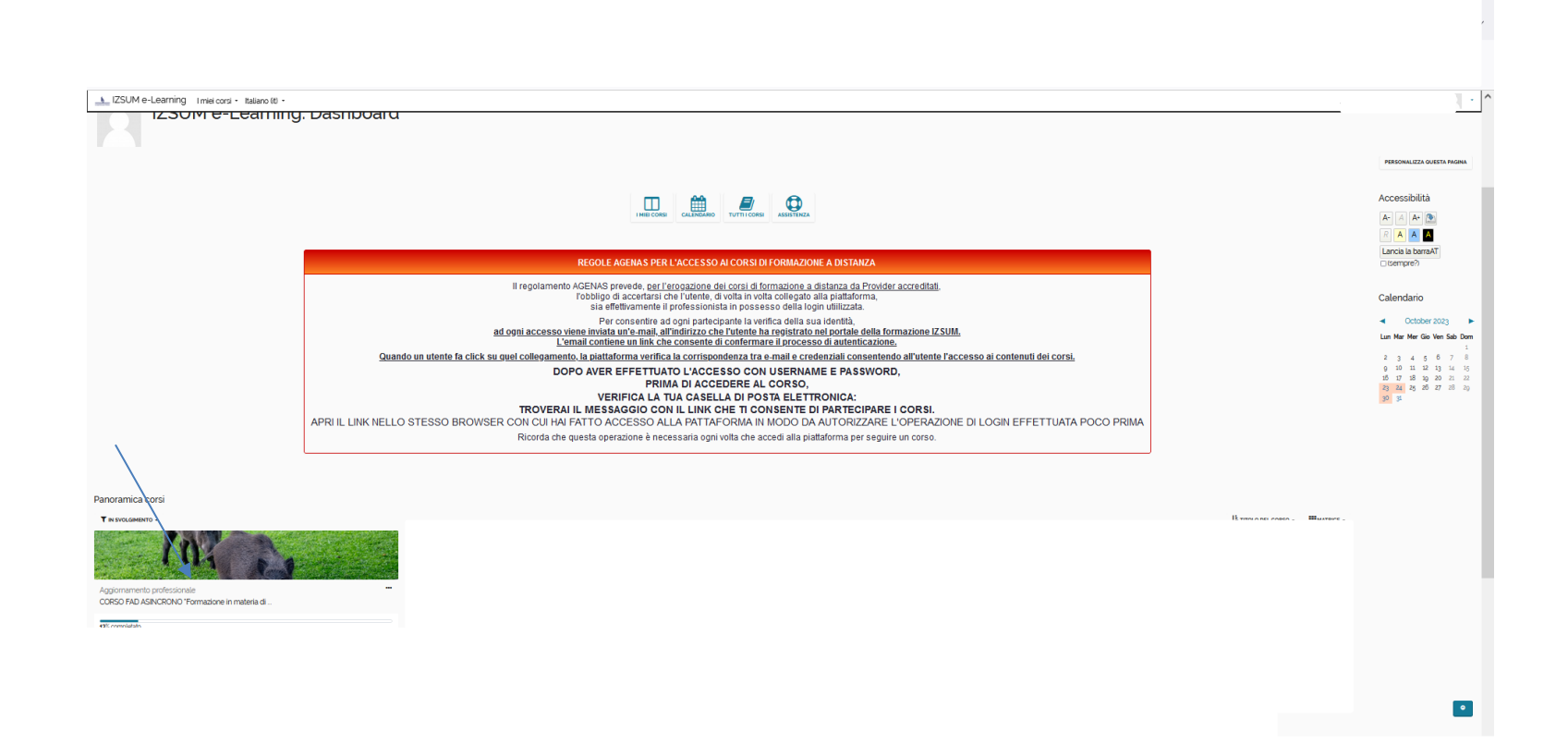

3) Qui si potrà scaricare il programma del corso e visualizzare i "video" dei 5 moduli.

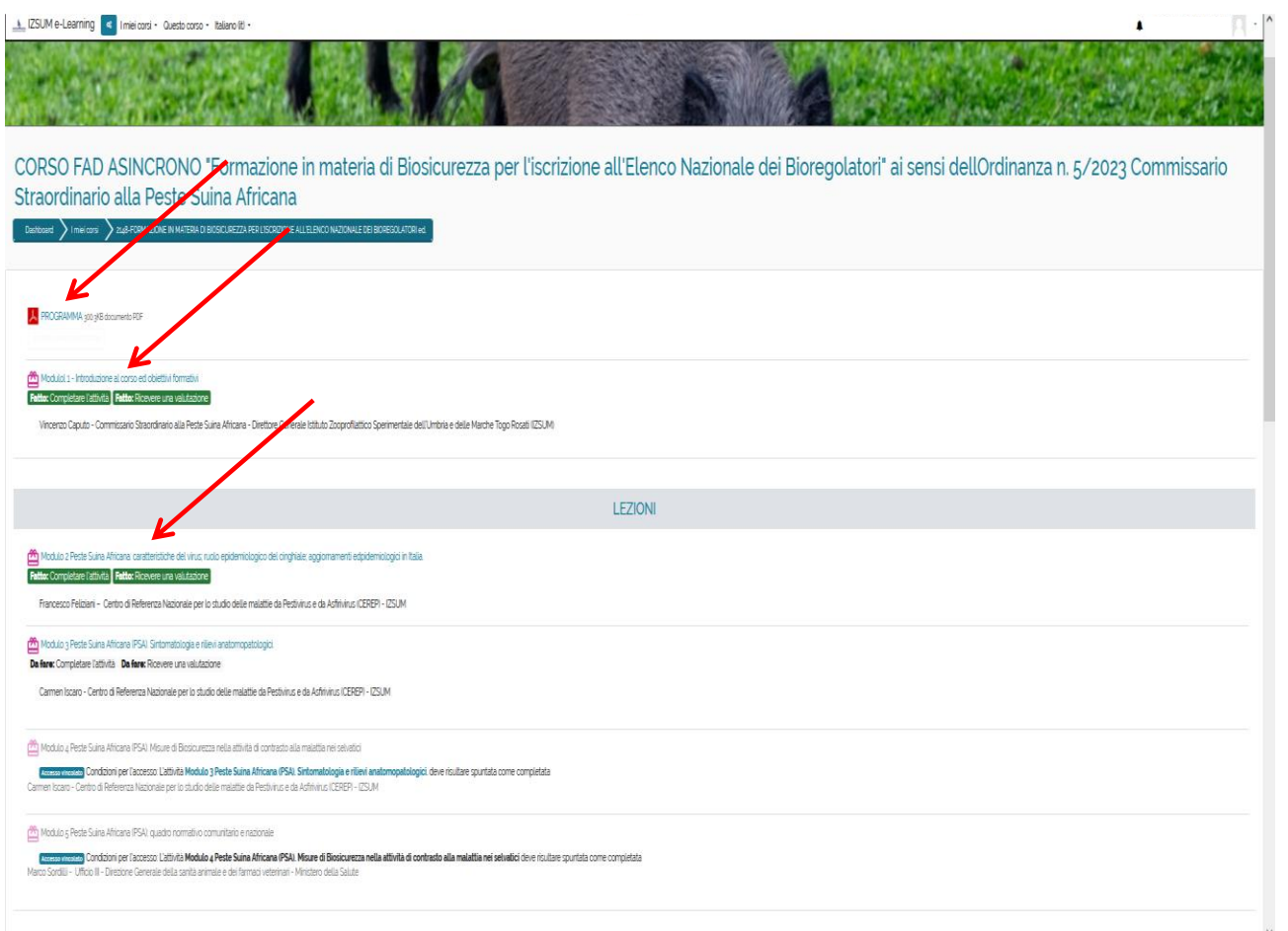

- 4) Cliccando sul titolo delle lezioni si potranno visualizzare i video.
- 5) Per accedere alla successiva lezione il video dovrà essere interamente visualizzato: la lezione successiva non sarà visualizzabile finché la lezione precedente non è stata completata.

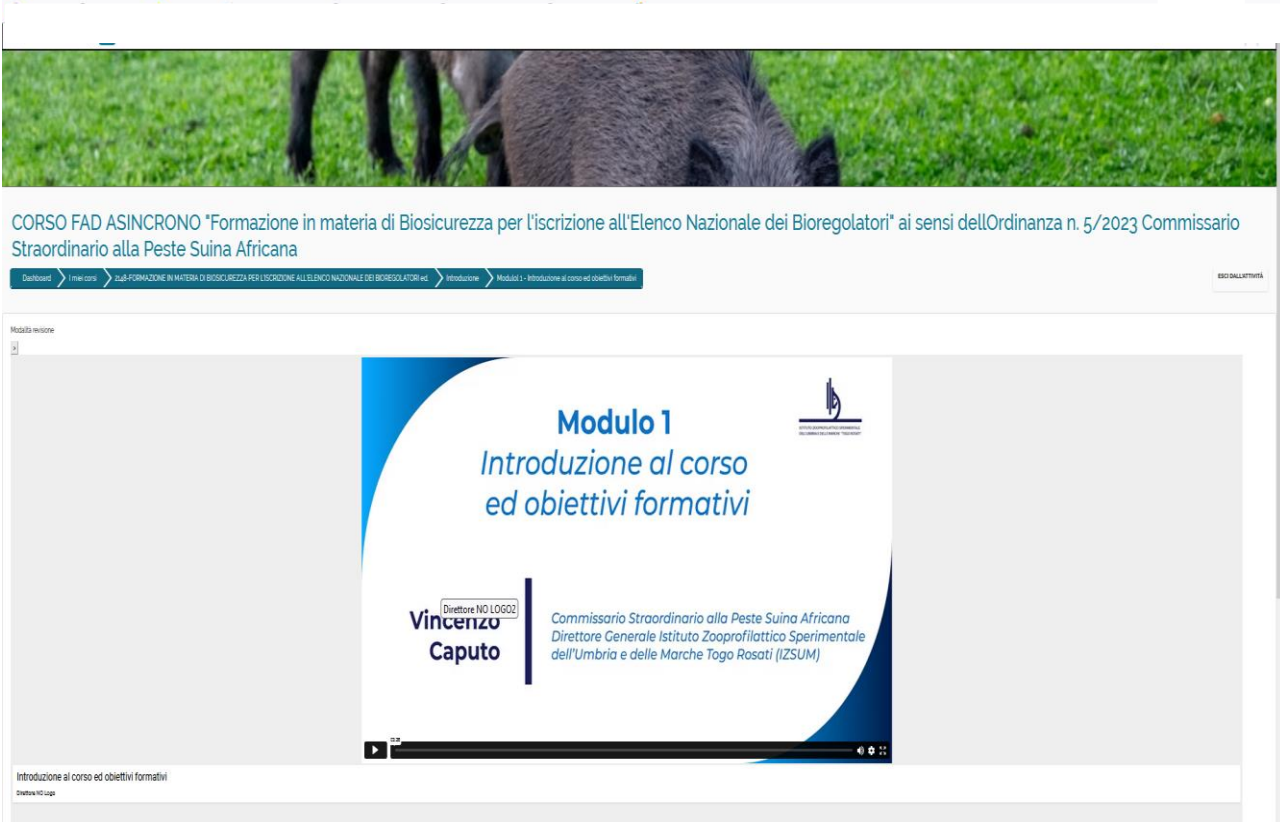

6) MATERIALE DIDATTICO: in questa sezione è possibile scaricare il materiale didattico del Corso

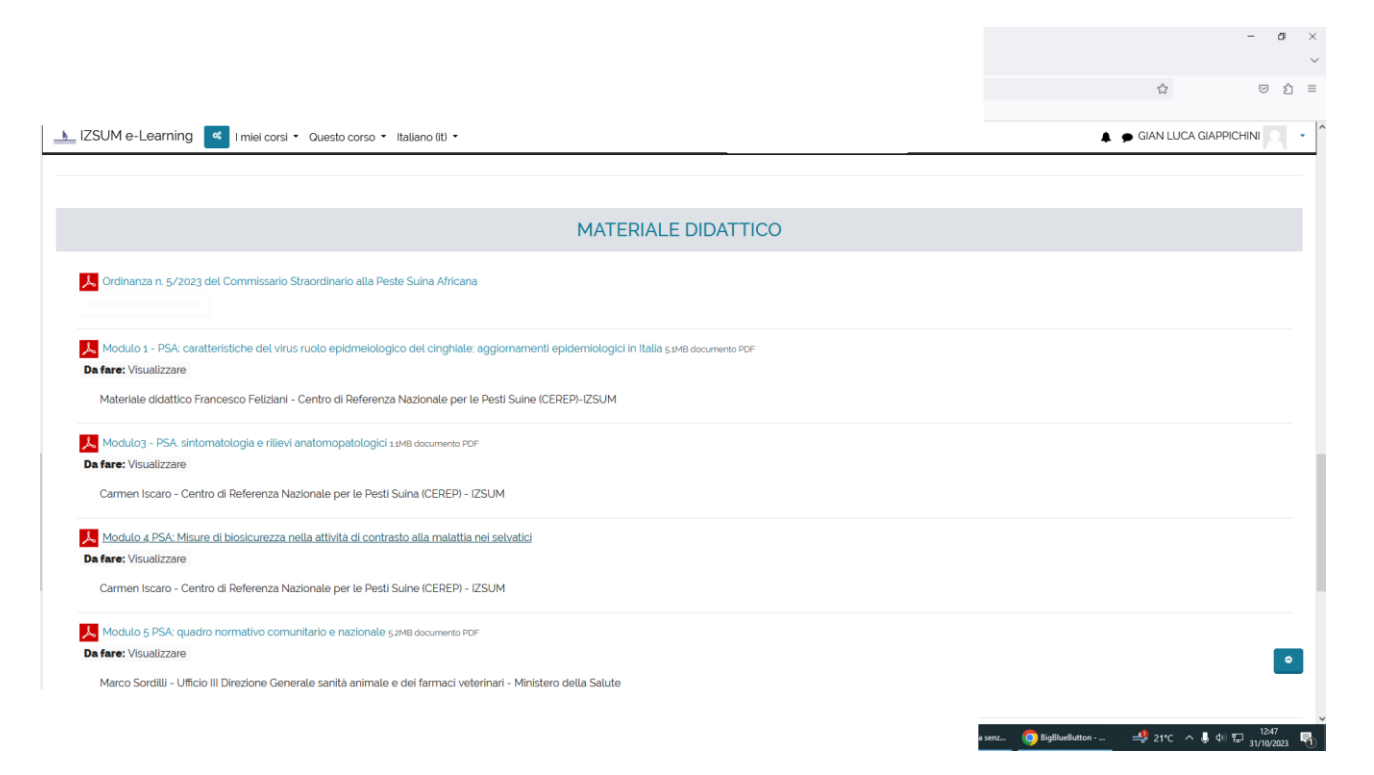

## Una volta conclusa la visualizzazione dei 5 moduli è possibile accedere al questionario di apprendimento.

**Il questionario di apprendimento** sarà ritenuto superato rispondendo al 75% delle domande in modo corretto. Il test può essere ripetuto. Come indicato nella schermata di seguito si chiede di compilare anche il questionario di gradimento del corso in forma anonima.

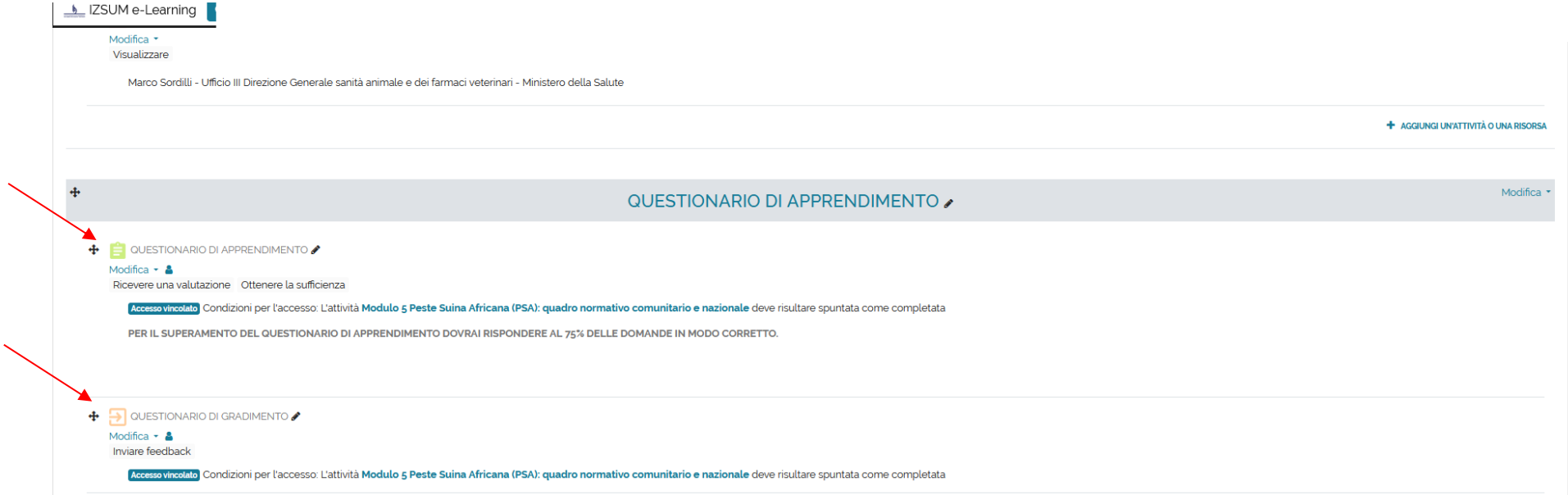

## **ATTESTATO FINALE:**

Per ottenere l'attestato è necessario, entro il 31/12/2023, seguire tutti i moduli del corso e superare il test di apprendimento.

L'attestato potrà poi essere scaricato cliccando nell'icona sotto evidenziata.

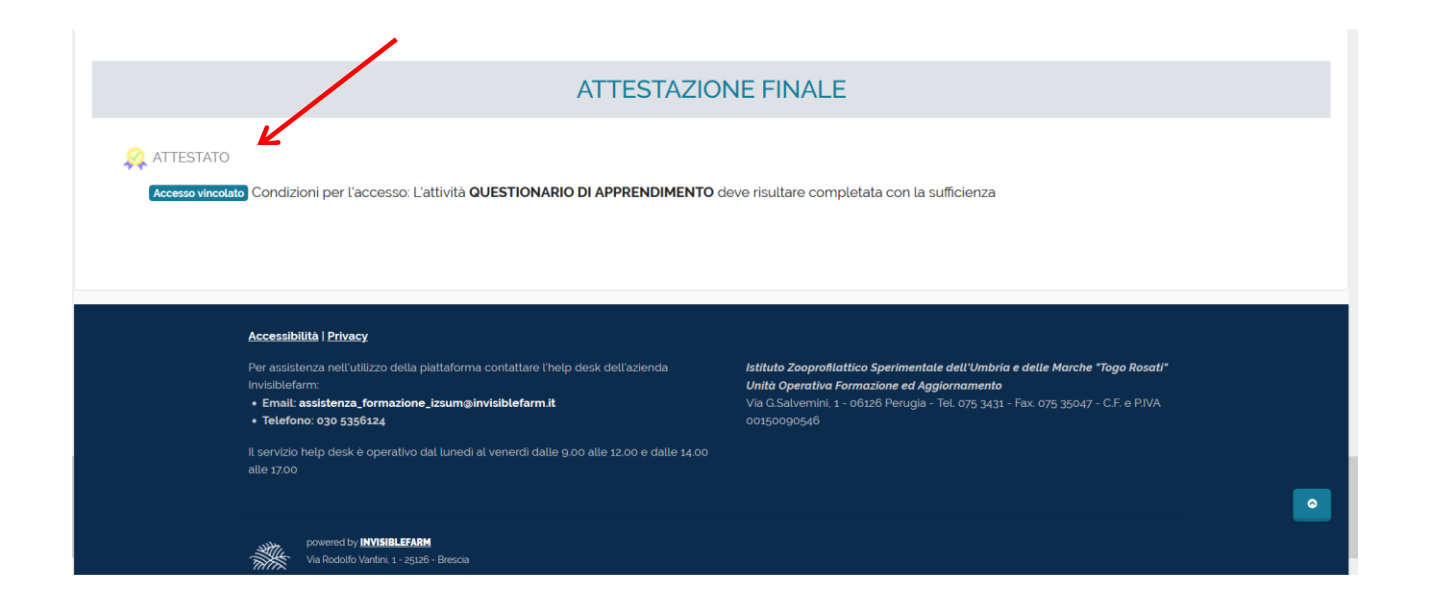

Si informa che è possibile richiedere l'attestato firmato digitalmente a: [formazione@izsum.it,](mailto:formazione@izsum.it) specificando l'indirizzo e-mail a cui si intende riceverlo.